# **MP3-CD Soundmachine**  $AZ1834$

Register your product and get support at www.philips.com/welcome

Benutzerhandbuch

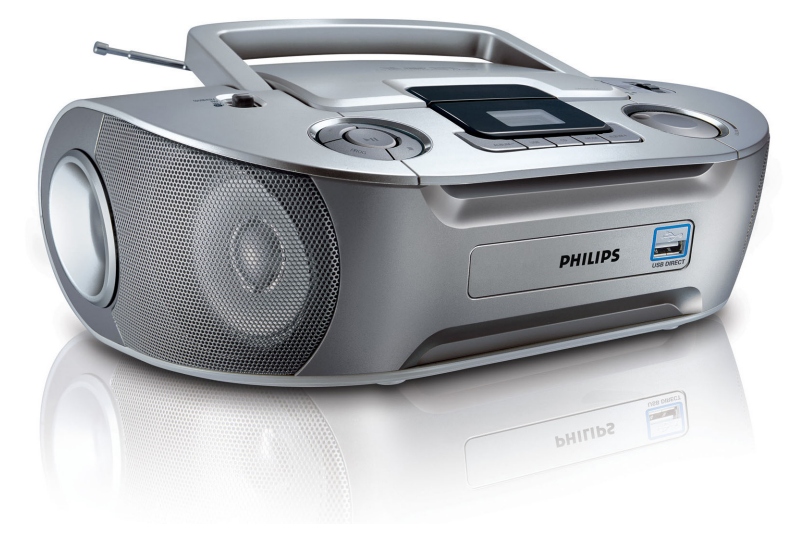

# **PHILIPS**

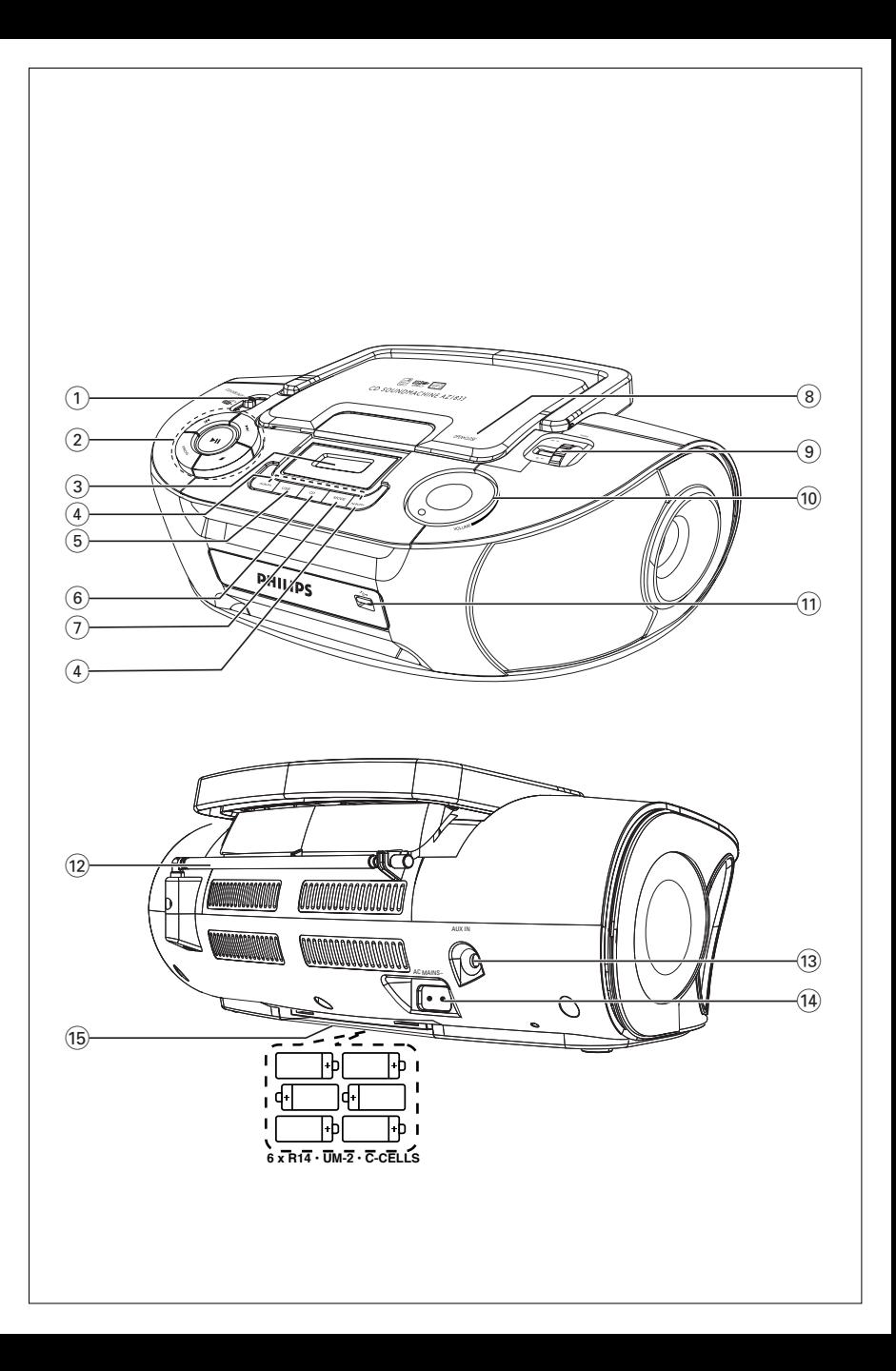

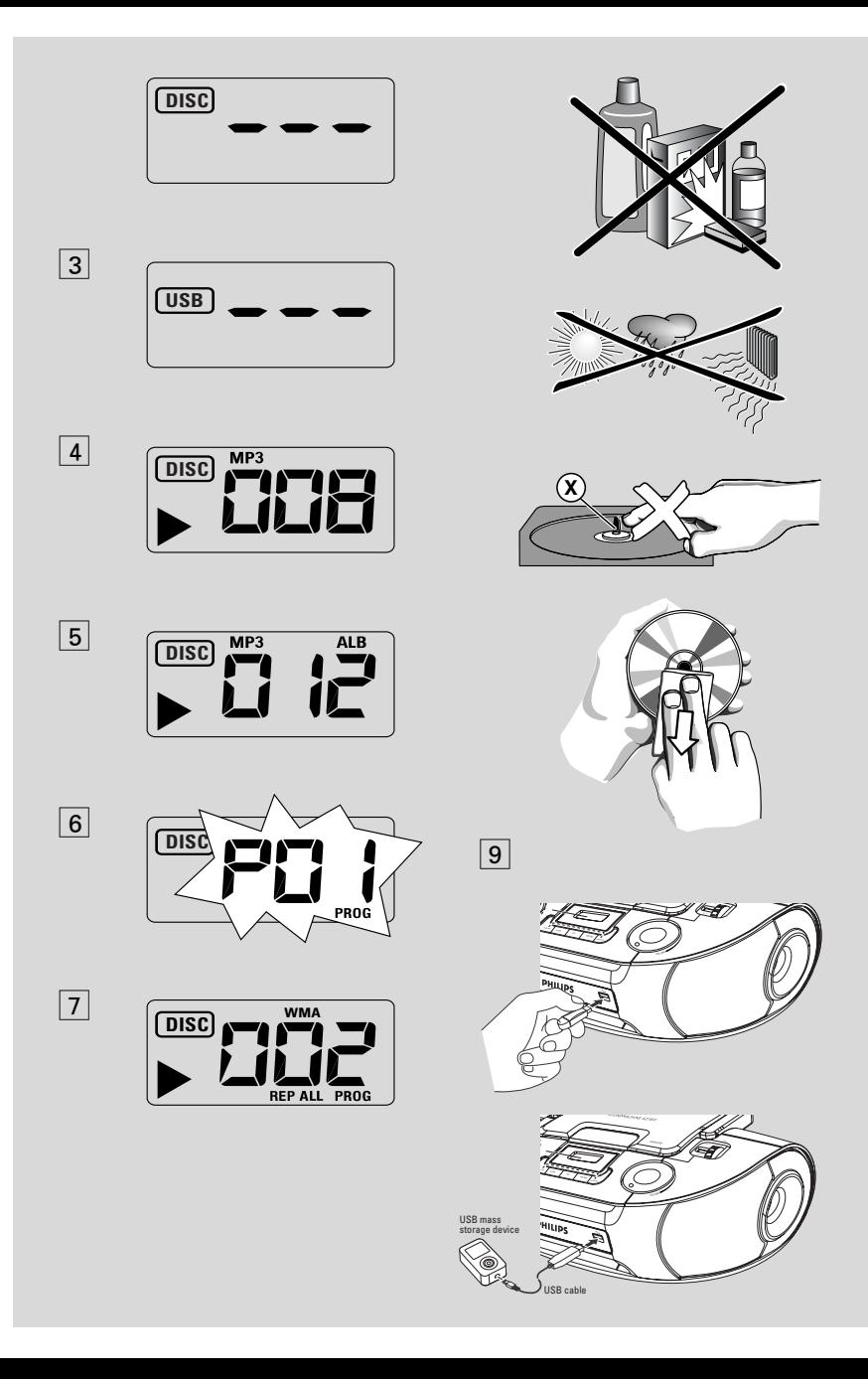

Herzlichen Glückwunsch zu Ihrem Kauf und willkommen bei Philips!

Um den Support von Philips optimal zu nutzen, registrieren Sie Ihr Produkt bitte unter www.philips.com/welcome.

# **Mitgeliefertes zubehör**

- Netzkabel
- Line-in-Kabel

#### **Obere und Frontplatten (Siehe** 1**)**

- 1 **Quellenwahlschalter**: **CD/USB/AUX, FM, MW, OFF**
	- wählt CD/MP3-CD, USB, AUX oder Radio – schaltet auch das Gerät ab
- 2 2; beginnt oder unterbricht CD/USB-Wiedergabe

#### ∞ §

#### – *Für CD-/USB-Wiedergabe:*

- springt an den Beginn eines aktuellen Titels/ vorigen/ späteren Titels
- Rückwärts- und Vorwärtssuche innerhalb eines Titels
	- $\blacksquare$  hält die CD-Wiedergabe an; – löscht ein CD-Programm

**PROG** – programmiert Titel

- 3 **Display** zeigt die CD/MP3-CD/USB play-Funktionen shows
- 4 **ALBUM +/-**  – *Nur MP3-CD/ USB-Wiedergabe:* Auswahl des Albums
- 5 **USB** ruft den USB-Modus auf
- 6 **CD**  ruft den Disc-Modus auf
- 7 **MODE**  wählt die diversen Abspielmodi: REPEAT (Wiederholung) oder SHUFFLE (in zufälliger Reihenfolge)
- 8 **OPEN•CLOSE** hier anheben, um die CD-Lade zu öffnen
- 9 **TUNING** Einstellen auf Radiosender
- 0 **VOLUME** ändert Lautstärkepegel
- ! **USB-Anschluss** zur Verbindung mit einem externen USB-Massenspeichergerät

# **Rückwand (Siehe** 1)

- @ **Teleskopantenne** verbessert FM-Empfang.
- $(13)$  **AUX IN**  $-3.5$  mm Audio-Eingangsbuchse (3,5-mm-Buchse)
- **AC~ MAINS** Einlaß für Netzkabel
- % **Batteriefach**  für 6 Batterien,Type **R-14**, **UM2** oder **C-cells**.

# **Stromversorgung**

Nach Möglichkeit das Stromnetz benutzen, wenn Sie wollen, daß die Batterien länger halten.Vor dem Einsetzen von Batterien sicherstellen, daß der Netzstecker aus der Steckdose heraus- und vom Gerät abgezogen ist.

#### **Batterien Hauptgerät** *(Siehe* 1)

- **•** Legen Sie 6 Batterien,Typ **R-14, UM-2** oder **C-Zellen** (nicht inbegriffen, vorzugsweise Alkali) richtig herum ein.
- **•** Die unsachgemäße Benutzung von Batterien führt zu austretendem Elektrolyt und korrodiert das Fach oder bewirkt Bersten der Batterien. Des-halb:
- **•** Batterietypen nicht mischen, z.B. Alkali mit Zink-Kohle. Nur Batterien desselben Typs für das Gerät benutzen.
- **•** Beim Einsetzen neuer Batterien nichtver suchen, alte Batterien mit den neuen zu kombinieren.
- **•** Die Batterien herausnehmen, wenn das. Gerät längere Zeit nicht benutzt wird.

#### *Batterien enthalten Chemikalien, weshalb sie vorschriftsmäßig zu entsorgen sind.*

#### **Benutzung des Wechselstromnetzes**

**1** Nachprüfen, ob die **auf dem Typenschild auf der Geräteunterseite angegebene**

**Netzspannung** der örtlichen Netzspannung entspricht. Ist dies nicht der Fall, sich an Ihren Händler oder Ihr Kundendienstzentrum wenden.

- **2** Das Netzkabel an den **AC MAINS** Eingang und die Steckdose anschließen. Schließen Sie das Netzkabel an die Steckdose an.
- **3** Um das Gerät völlig stromlos zu machen, wird der Netzstecker an der Steckdose gezogen.
- **4** Installieren Sie diese Einheit in der Nahe einer Steckdose, und achten Sie darauf, dass der Stecker leicht zuganglich ist.
- **•** Den Netzstecker an der Steckdose ziehen, um das Gerät bei heftigen Gewittern zu schützen. Achten Sie beim Trennen des Geräts vom Netz darauf, dass der Netzstecker vollständig aus der Steckdose gezogen wird. Kinder können sich ernsthaft verletzen, da das nicht angeschlossene Kabelende noch immer Strom führt, wenn nur der Stecker vom Netzanschluss auf der Geräterückseite entfernt wurde.

#### *Das Typenschild befindet sich auf der Geräteunterseite.*

*Nützliche Tipps:*

– Den Quellenwahlschalter stets auf **OFF** stellen.

#### *ACHTUNG*

*Die Verwendung von Bedienelementen oder Einstellung oder die Durchführung von Verfahren, die nicht hierin aufgeführt sind, kann gefährliche Strahlungsexposition oder sonstwie unsicheren Betrieb zur Folge haben.*

*Dieses Gerät entspricht den Funkentstörvorschriften der Europäischen Union.*

# **Grundfunktionen**

#### **Ein- und abschalten**

- **1** Zur Wahl der Klangquelle wird der **Quellenwahlschalter** auf: **CD/USB/AUX**, **FM** oder **MW** gestellt.
- **2** Zum Abschalten des Gerätes wird der **Quellenwahlschalter** auf **OFF** pgestellt

#### **Einstellung von Lautstärke**

ADen Klang mit den Reglern **VOLUME**.

# **Radioempfang**

- **1** Den **Quellenwahlschalter** auf **FM** oder **MW** stellen.
- **2 TUNING** drehen, um sich auf einen Radiosender einzustellen.
- **3** Zum Abschalten des Gerätes wird der Quellenwahlschalter auf **OFF** pgestellt.

#### *Nützliche Tipps:*

#### **Verbesserung des Empfangs**

- Für **FM** die Teleskopantenne ausziehen. Die Antenne neigen und drehen. Sie einziehen, wenn das Signal zu stark ist.
- Für MW, verfügt das Gerät über eine eingebaute Antenne, weshalb die Teleskopantenne nicht benötigt wird. Die Antenne durch Drehen des gesamten Gerätes ausrichten.

#### **Anschluss eines externen Gerätes**

Sie können Musik von einer externen Quelle über die Lautsprecher Ihres AZ1834 wiedergeben.

- **1** Den **Quellenwahlschalter** auf **CD/USB/AUX** stellen.
- **2** Verbinden Sie die AUX-Buchse des AZ1834 mithilfe des mitgelieferten Line-in-Kabels mit dem AUDIO OUT- oder Kopfhörerausgang eines externen Gerätes (z.B.CD-Player oder VCR).
	- **→** Das Gerät schaltet automatisch in den AUX-Modus und deaktiviert damit den aktiven CD- oder USB-Modus.

# **ÜBER MP3**

Das Musikkompressionsverfahren MP3 (MPEG Audio Layer 3) verringert die digitalen Daten einer Audio CD deutlich und bewahrt dabei eine CD-ähnliche Klangqualität.

- **Wie Sie zu Musikdateien kommen:** Laden Sie entweder legale Musikdateien aus dem Internet auf die Festplatte ihres Computers oder erstellen Sie Musikdateien aus Ihren eigenen Audio CDs. Legen Sie dazu eine Audio CD in das CD-ROM-Laufwerk ihres Computers und komprimieren Sie die Musik mit einem geeigneten Encoderprogramm. Um eine gute Klangqualität zu erzielen, wird für MP3 eine Bitrate von mindestens 128 kbps empfohlen.
- **Wie Sie eine CD-ROM mit MP3- Dateien machen:** Verwenden Sie den CD-Brenner Ihres Computers, um die Musikdateien von der Festplatte auf eine CD-ROM zu schreiben ("brennen").

#### *Nützliche Tipps:*

- *Vergewissern Sie sich, dass die Dateinamen der MP3-Dateien mit .mp3 enden.*
- *Anzahl von Alben/Ordnern: maximal 256*
- *Anzahl von Stücken/Titeln: maximal 511*
- *Die Zahl der Musikdateien, die gespielt werden können, hängt u. a. von der Länge der Dateinamen ab. Mit kurzen Dateinamen werden mehr Dateien unterstützt.*

#### **Abspielen einer CD/MP3-CD**

Dieser Spieler spielt Audio Discs einschließlich CD-R/CD-RW und MP3-CD ab. Nicht etwa versuchen eine CD-ROM, CDi, VCD, DVD oder Computer-CD abzuspielen.

#### **WICHTIG!**

- **•** CDs, die mit Kopierschutztechnologien einiger Hersteller verschlüsselt wurden, können möglicherweise von diesem Produkt nicht wiedergegeben werden.
- **•** Nicht etwa versuchen, eine DRM-geschützte WMA-Dateien
- **1** Den **Quellenwahlschalter** auf **CD/USB/AUX** stellen.
- **•** Trennen Sie das Line-In-Kabel, wenn es mit einem externen Gerät und der **AUX IN**-Buchse am Gerät verbunden ist.
- ➜ Auf dem Display wird - mit "DISC"(siehe  $\boxed{2}$ ), oder - - - mit "USB" (siehe  $\boxed{3}$ ) angezeigt.
- **2 CD** drücken, um den CD-Modus aufzurufen, wenn USB angezeigt wird.
	- **→** Auf der Anzeige wird --- "DISC"(siehe 2).
- **3** Zum Öffnen der CD-Lade.
- **4** Eine CD oder MP3-CD mit bedruckter Seite nach oben einlegen drücken die Disc-Lade behutsam zudrücken.
	- **→** Erlischt: die Gesamtzahl Titel.
- **5** Drücken Sie **>II**, um mit dem Abspielen zu beginnen.
	- **→** Frlischt: > und aktuelle Titelnummer.

#### **Nur MP3-CD /WMA:**

→ Die Nummer des aktuellen Tracks "XXX" und die Albennummer "**ALB** XXX" werden im Wechsel angezeigt. (Siehe  $\boxed{4}$   $\boxed{5}$ )

- **6** Zum Unterbrechen des Abspielens drücken Sie **>II**.
	- ➜ Erlischt: 2 und die aktuelle Titelnummer blinken.
- 7 Drücken Sie **>II** erneut, um das Abspielen fortzusetzen.
- 8 Zum Anhalten des Abspielens drücken Sie .

#### *Nützliche Tipps:*

Das Abspielen der Disc hört auch dann auf, wenn:

- man das Disc-Fach öffnet;
- man **FM**, **MW** oder **OFF** als Klangquelle wählt;
- die Disc am Ende angelangt ist.

# **Wahl eines anderen Titels**

• ∞ oder § einmal oder wiederholt drücken, bis die gewünschte Titelnummer in der Anzeige erscheint.

**Nur MP3-CD /WMA :** Um ein MP3-Titel zu suchen, können Sie zuerst **ALBUM+/** drücken, um das gewünschte Album auszuwählen.

In der Pause/Stop-Position drücken >II, um mit dem Abspielen zu beginnen.

# **Suche nach einer Passage innerhalb eines Titels**

- **1** Bei der Wiedergabe K« / ▶ drücken und gedrückt halten.
	- ➜ Die CD wird mit geringer Lautstärke und hoher Geschwindigkeit abgespielt.
- **2** Wenn man die gewünschte Passage erkennt, die **«** / ► Taste loslassen.
	- **→** Normale Wiedergabe wird fortgesetzt.

#### **Programmieren von Titelnummern**

Bis zu 20 Titel können in der gewünschten Reihenfolge gespeichert werden. Ein Titel kann mehr als einmal gespeichert werden.

- **1** Drücken Sie **PROG** in der Stop-Position, um das Programmieren zu aktivieren.
	- $\rightarrow$  Erlischt: zeigt P $\ddot{a}$  / an, was den Start des Programms bedeutet. **PROG** blinkt.  $(Siehe 6)$
- **2** Drücken Sie I<< oder ►, um die gewünschte Titelnummer zu wählen.

**Nur MP3-CD /WMA:** Um ein MP3-Titel zu suchen, können Sie zuerst **ALBUM+/** drücken, um das gewünschte Album auszuwählen.

- **3** Drücken Sie **PROG**, um die gewünschte Titelnummer zu speichern.
	- $\rightarrow$  Erlischt: zeigt  $P\ddot{\theta}\,d^2$ , welche den nächsten verfügbaren Speicherplatz anzeigt.
- **4** Schritt **2** bis **3** wiederholen, um alle gewünschten Titel auf diese Weise zu wählen und zu speichern.
- **5** Zum Abspielen des Programms wird **>II** gedrückt.

#### **Überprüfen eines Programms**

In der Stop-Position drücken und halten sie **PROG** 3 Sekunden.

**→** Auf der Anzeige erscheinen nacheinander alle gespeicherten Titel.

#### *Nützliche Tipps:*

- Wenn Sie **PROG** drücken ohne einen Titel gewählt zu haben, wird PD 1 angezeigt...
- Wenn Sie versuchen, mehr als 20 Musiktitel zu speichern, können keine Musiktitel gespeichert werden, und auf dem Display wird - -- mit "PROG" angezeigt.

#### **Löschen eines Programms**

So können Sie ein Programm löschen:

– Drücken Sie 9 (zweimal während der Wiedergabe oder einmal im angehaltenen Zustand);

– Drücken von **FM**, **MW** oder **OFF** als Klangquelle;

- Öffnen der CD-Lade;
- ➜ Erlischt: **PROG** verschwindet.

# **Verschiedene Abspielmodi (Siehe** 7**)**

Vor oder während der Wiedergabe können Sie die verschiedenen Wiedergabemodi auswählen und ändern, und Sie können die **REP** oder **REP ALL** Wiedergabemodi mit PROG verbinden.

- **REP** wiederholt den aktuellen Titel ununterbrochen.
- **REP ALL** wiederholt die gesamte Disc/ das Programm.

**SHUF** – gibt alle Musiktitel in zufälliger Reihenfolge wieder (nicht verfügbar mit **PROG**).

- **1** Zur Auswahl des Abspielmodus drücken Sie **MODE** einmal oder mehrmals.
- 2 Drücken Sie **>II**, um mit dem Abspielen zu beginnen, wenn in der Stop-Position befindlich.
- **3** Zur Wahl des normalen Abspielens drücken Sie **MODE** wiederholt, bis die diversen Modi nicht mehr angezeigt werden.
	- Zum Aufheben Ihres Abspielmodus können Sie auch ■ drücken.

### **Verwenden des USB-Anschlusses**

- Das AZ1834 weist auf der Vorderseite einen Plug-and-Play-fähigen USB-Anschluss auf, über den Sie mit dem AZ1834 digitale Musik- und Sprachdaten von einem USB Massenspeichergerät wiedergeben können.
- Wenn Sie ein USB-Massenspeichergerät verwenden, können Sie außerdem alle Funktionen des AZ1834 verwenden, die für die CD-Wiedergabe erläutert werden.

#### **Kompatible USB-Massenspeichergeräte**

Mit dem AZ1834 können Sie folgende Geräte verwenden:

- USB-Flashspeicher (USB 2.0 oder USB 1.1)
- *USB-Flashplayer (USB 2.0* oder *USB 1.1)*
- USB-Geräte, für die Treiber installiert werden müssen, werden nicht unterstützt (Windows XP).

#### *Hinweis:*

Bei einigen USB-Flashplayern (oder - Speichergeräten) werden die gespeicherten Inhalte mithilfe einer Technologie zum Urheberrechtsschutz aufgenommen Solche geschützten Inhalte können auf keinem anderen Gerät (wie etwa diesem AZ1834) wiedergegeben werden.

#### **Unterstützte Formate:**

*– USB- oder Speicherdateiformat* FAT12, FAT16, FAT32 *(Sektorengröße: 512 - 4096 Bytes)* 

- MP3-Bitrate (Datenrate): 32-320 Kbps und variable Bitrate
- WMA Version 9 oder früher
- Nesting von Verzeichnissen bis auf maximal
- 8 Ebenen
- Anzahl von Alben/Ordnern: maximal 500
- Anzahl von Stücken/Titeln: maximal 999
- ID3-Tag v2.0 oder höher
- Dateiname in Unicode UTF8

#### (Maximallänge: 30 Bytes)

#### **Das System kann folgende Formate nicht wiedergeben bzw. unterstützen:**

- Leere Alben: Ein leeres Album ist ein Album, das keine MP3-/WMA-Dateien enthält; es wird nicht im Display angezeigt.
- Nicht unterstützte Dateiformate werden übersprungen. Das bedeutet z. B.:Word-Dokumente mit der Erweiterung .doc oder MP3-Dateien mit der Erweiterung .dlf werden ignoriert und nicht wiedergegeben.
- Audiodateien in den Formaten AAC,WAV, PCM. NTFS
- DRM-geschützte WMA-Dateien
- WMA-Dateien im Lossless Format

#### **Wiedergabe von einem USB-Massenspeichergerät**

- **1** Stellen Sie sicher, dass Ihr AZ1834 über das Netz oder mit den angegebenen Batterien betrieben wird.
- **2** Den **Quellenwahlschalter** auf **CD/USB/AUX** stellen.
- Trennen Sie das Line-In-Kabel, wenn es mit einem externen Gerät und der **AUX IN**-Buchse am Gerät verbunden ist.
	- **→** Auf der Anzeige wird - "DISC"(siehe  $\boxed{2}$ ), oder - - - bei "USB" (siehe  $\boxed{3}$ )
- **3** Press **USB** drücken, um den USB-Modus aufzurufen, wenn USB NICHT angezeigt wird.

**→** Auf der Anzeige wird "USB" eingeblendet (siehe  $3$ ).

- **4** Wie in Abbildung **9** gezeigt, ein kompatibles USB-Massenspeichergerät mit dem markierten USB-Anschluss (\*\*\* ) des AZ1834 verbinden. Falls erforderlich ein geeignetes USB-Kabel für die Verbindung des Geräts mit dem USB-Anschluss des AZ1834 verwenden.
	- → Das Gerät wird automatisch eingeschaltet.
- Schaltet sich das Gerät nicht ein, schalten Sie es manuell ein und schließen Sie es dann erneut an.
- **→** Auf der Anzeige des AZ1834 wird USB und die Gesamtzahl der abspielbaren Audiodateien (Maximal angezeigte Nummer: 999), die auf dem Gerät gespeichert sind, eingeblendet.
- **5** Starten der Wiedergabe **>II** am AZ1834 drücken.
	- **→** Auf der Anzeige des AZ1834 wird USB und die im Abschnitt zum CD-Betrieb aufgeführten Anzeigeinformationen eingeblendet.

#### *Nützliche Tipps:*

*– Stellen Sie sicher, dass die Dateinamen von MP3-Dateien mit .mp3 enden.*

*– Verwenden Sie den Windows Media Player 10 (oder höher) zum CD-Brennen/Umwandeln von DRM-geschützten WMA-Dateien! Weitere Informationen zum Windows Media Player und WM DRM (Windows Media Digital Rights Management) finden Sie im Internet unter www.microsoft.com.*

*– Für die Wiedergabe von einem USB-Gerät: wenn auf dem Display "OL" angezeigt wird, ist das USB-Gerät elektrisch überladen AZ1834. Sie müssen das USB-Gerät ändern.*

#### **Wichtig!**

- 1. Kompatibilität der USB-Verbindung dieses Geräts:
	- a) Dieses Produkt unterstützt die meisten USB-Massenspeichergeräte, die den Standards für USB-Massenspeichergeräte entsprechen.
		- i) Bei den meisten Massenspeichergeräten handelt es sich um Flash-Laufwerke, Memory Sticks usw.
		- ii) Wird das Fenster "Wechseldatenträger" angezeigt, nachdem Sie ein Massenspeichergerät an Ihren Computer angeschlossen haben, entspricht das Gerät wahrscheinlich den Standards für Massenspeichergeräte und ist somit mit Ihrem Mikrosystem kompatibel.
	- b) Wenn Ihr Massenspeichergerät eine Batterie/einen Akku bzw. eine Stromquelle benötigt: Vergewissern Sie sich, dass Sie eine neue Batterie/einen neuen Akku eingelegt bzw. das USB-Gerät zuvor geladen haben, und schließen Sie es dann erneut an das Produkt an.
- 2. Unterstützte Musikdateien:
	- a) Dieses Gerät unterstützt nur ungeschützte Musik mit den folgenden Dateierweiterungen: .mp3 .wma
	- b) Musikdateien, die Sie online gekauft haben, werden nicht unterstützt, da diese mit Digital Rights Management (DRM) urheberrechtlich geschützt sind.
	- c) Die folgenden Dateierweiterungen werden nicht unterstützt: .wav; .m4a; .m4p; .mp4; .aac und andere.
- 3. Zwischen dem USB-Anschluss Ihres Computers und dem Produkt kann auch dann keine direkte Verbindung hergestellt werden, wenn sich MP3- und/oder WMA-Dateien auf Ihrem Computer befinden.

# **Sicherheitsinformationen**

- Das Gerät auf eine harte, ebene Oberfläche stellen, damit das System waagerecht steht.
- Gerät, Batterien, CDs oder Cassetten nicht Feuchtigkeit, Regen, Sand oder übertriebener Wärme, die auf Heizanlagen oder direkte Sonneneinstrahlung zurückzuführen ist, aussetzen.
- Wenn der Netzstecker bzw. Gerätekuppler als Trennvorrichtung verwendet wird, muss die Trennvorrichtung frei zugänglich bleiben.
- Der Apparat darf Tropf- und Spritzwasser nicht ausgesetzt werden.
- Decken Sie das Gerät nicht ab. Für eine angemessene Lüftung und Vermeidung von Wärmeaufbau ist ein Abstand von 15 cm zwischen den Lüftungslöchern und umgebenden Flächen notwendig.
- Die Belüftung des Geräts darf nicht dadurch beeinträchtigt werden, dass die Lüftungsöffnungen durch Zeitungen, Tischtücher,Vorhänge etc. abgedeckt werden.
- Stellen Sie keine Gegenstände mit offenen Flammen, etwa angezündete Kerzen, auf das Gerät.
- Stellen Sie keine mit Flüssigkeiten gefüllten Behälter, etwa Vasen, auf den Apparat.
- Die mechanischen Teile des Gerätes enthalten selbstschmierende Lager und dürfen nicht geölt oder geschmiert werden.
- Zur Reinigung des Gerätes wird ein weiches, leicht angefeuchtetes Ledertuch benutzt. Keine Reinigungsmittel verwenden, die Alkohol, Ammoniak, Benzol oder scheuernde Bestandteile enthalten, weil dadurch das Gehäuse beschädigt werden könnte.

### **Umgang mit CD-Spieler und CD**

- Wenn der CD-Spieler CDs nicht richtig lesen kann, eine handelsübliche Reinigungs-CD zur Reinigung der Linse benutzen, bevor das Gerät zur Reparatur gegeben wird.
- Die Linse des CD-Spielers sollte niemals berührt werden!
- Plötzliche Änderungen der Umgebungstemperatur können zu Kondensation führen, und die Linse des CD-Spielers kann beschlagen. Abspielen einer CD ist dann nicht möglich. Nicht versuchen, die Linse zu reinigen, sondern das Gerät in einer warmen Umgebung lassen, bis die Feuchtigkeit verdunstet.
- Die CD-Lade stets geschlossen halten, um Staub auf der Linse zu vermeiden.
- Die CD durch eine geradlinige Bewegung von der Mitte zum Rand mit einem weichen, fusselfreien Tuch reinigen. Keine Reiniger benutzen, da sie den Tonträger beschädigen können.
- Niemals auf eine CD schreiben oder Aufkleber an ihr anbringen.

Wenn ein Fehler auftritt, zuerst die nachstehenden Punkte überprüfen, bevor das Gerät zur Reparatur gegeben wird. Wenn Sie das Problem nicht durch Befolgen dieser Ratschläge lösen können, sollten Sie sich an Ihren Händler oder an Ihr Reparaturzentrum wenden.

#### *WARNHINWEIS: Das Gerät nicht öffnen, weil Stromschlaggefahr besteht. Unter gar keinen Umständen sollten Sie versuchen, das Gerät selbst zu reparieren, weil die Garantie dadurch erlischt.*

#### **Sound/keine Leistung**

- *VOLUME nicht eingestellt*
- VOLUME einstellen
- *Netzkabel nicht fest angeschlossen*
- AC-Netzkabel ordnungsgemäß anschließen
- *Batterien erschöpft/ falsch eingesetzt*
- Richtig (neue) Batterien einsetzen
- *CD enthält andere als Audiodateien*
- Legen Sie eine geeignete CD ein oder drücken Sie K4 oder >> einmal oder öfter, um zur nächsten Audiodatei zu springen.

#### **Display funktioniert nicht richtig / Gerät spricht auf kein Bedienelement an**

- *Elektrostatische Entladung*
- Das Gerät abschalten und den Gerätestecker ziehen. Nach ein paar Sekunden wieder anschließen

#### 00 **Anzeige**

- *Das Gerät befindet sich im USB-Modus.*
- **CD** drücken, um den CD-Modus auszuwählen.
- *Keine CD eingelegt*
- Eine CD einlegen
- *CD ist stark zerkratzt oder verschmutzt*
- CD austauschen/reinigen, siehe Pflege
- *Laserlinse ist beschlagen*
- Warten, bis Linse sich akklimatisiert hat
- *CD-R (aufnehmbare CD) ist leer oder nicht signiert / CD-RW (umschreibbare CD) eingelegt*
- Verwenden Sie nur eine signierte CD-R (aufnehmbare CD)oder geeignete Musik-CD

#### *Hinweis:*

*Stellen Sie sicher, dass die CD nicht mithilfe von Kopierschutztechnologien verschlüsselt wurde, da einige von ihnen nicht mit dem Compact Disc-Standard kompatibel sind.*

#### **Die CD überspringt Titel**

- *CD beschädigt oder verschmutzt*
- CD austauschen oder reinigen
- *shuffle oder program -Funktion ist aktiv*
- shuffle / program-Funktion abschalten.

#### **Klangaussetzer bei MP3-Wiedergabe**

- *– MP3-Datei mit Komprimierung über 320 kbps angefertigt*
- Eine geringere Komprimierung zur Aufnahme von CD-Titeln im MP3-Format benutzen
- *CD beschädigt oder verschmutzt*
- CD austauschen oder reinigen

#### *Hinweis:*

#### *Nicht etwa versuchen, eine DRM-geschützte WMA-Dateien*

#### **USB-Gerät kann nicht über das AZ1834 abgespielt werden**

- *Das Gerät befindet sich nicht im USB-Modus.*
- **USB** drücken, um den USB-Modus auszuwählen.
- *Das Gerät ist nicht ordnungsgemäß mit dem USB-Anschluss des AZ1834 verbunden.*
- Stellen Sie die Verbindung zum Gerät erneut her und stellen Sie sicher, dass das Gerät eingeschaltet ist.
- *Das Gerät wird nicht vom AZ1834 unterstützt oder das Dateiformat der auf dem Gerät gespeicherten Dateien wird nicht vom AZ1834 unterstützt.*
- Verwenden Sie ein kompatibles Gerät bzw. Audiodateiformat.

#### **Umweltinformationen**

Alles überflüssige Verpackungsmaterial wurde vermieden. Die Verpackung ist leicht in drei Monomaterialien aufteilbar:Wellpappe, Polystyrol und Kunststoff.

**Ihr Gerät besteht aus Materialien, die von darauf spezialisierten Betrieben wiederverwertet werden können. Bitte halten Sie sich beim Recy-celn von Verpackungsmaterial, erschöpften Batterien und alter Ausrüstung an örtliche Bestimmungen.**

**Entsorgung Ihres Altgerätes**

**Ihr Produkt ist aus hochqualitativen Materialien und Bestandteilen hergestellt, die dem Recycling zugeführt und wiederverwertet werden können.**

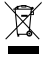

**Falls dieses Symbol eines durchgestrichenen Müllcontainers auf Rollen auf diesem Produkt angebracht ist, bedeutet dies, dass es von der Europäischen Richtlinie 2002/96/EG erfasst wird.**

**Bitte informieren Sie sich über die örtlichen Sammelstellen für Elektroprodukte und elektronische Geräte.**

**Bitte beachten Sie die lokalen Vorschriften und entsorgen Sie Ihre Altgeräte nicht mit dem normalen Haushaltsmüll. Die korrekte Entsorgung Ihres Altgerätes ist ein Beitrag zur Vermeidung möglicher negativer Folgen für die Umwelt und die menschliche Gesundheit.**

# **Technische Daten**

**Stromverbrauch.......................15W Abmessungen (B x H x T).......350 x 127 x 217 (mm) Gewicht.....................................1.97 kg**